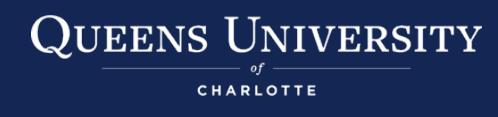

# **Using Portfolium Assignments**

## **When to Use a Portfolium Assignment**

Portfolium expands the choices you have when creating a course assignment. Here are some situations when setting up a Portfolium assignment in Canvas could be a good choice:

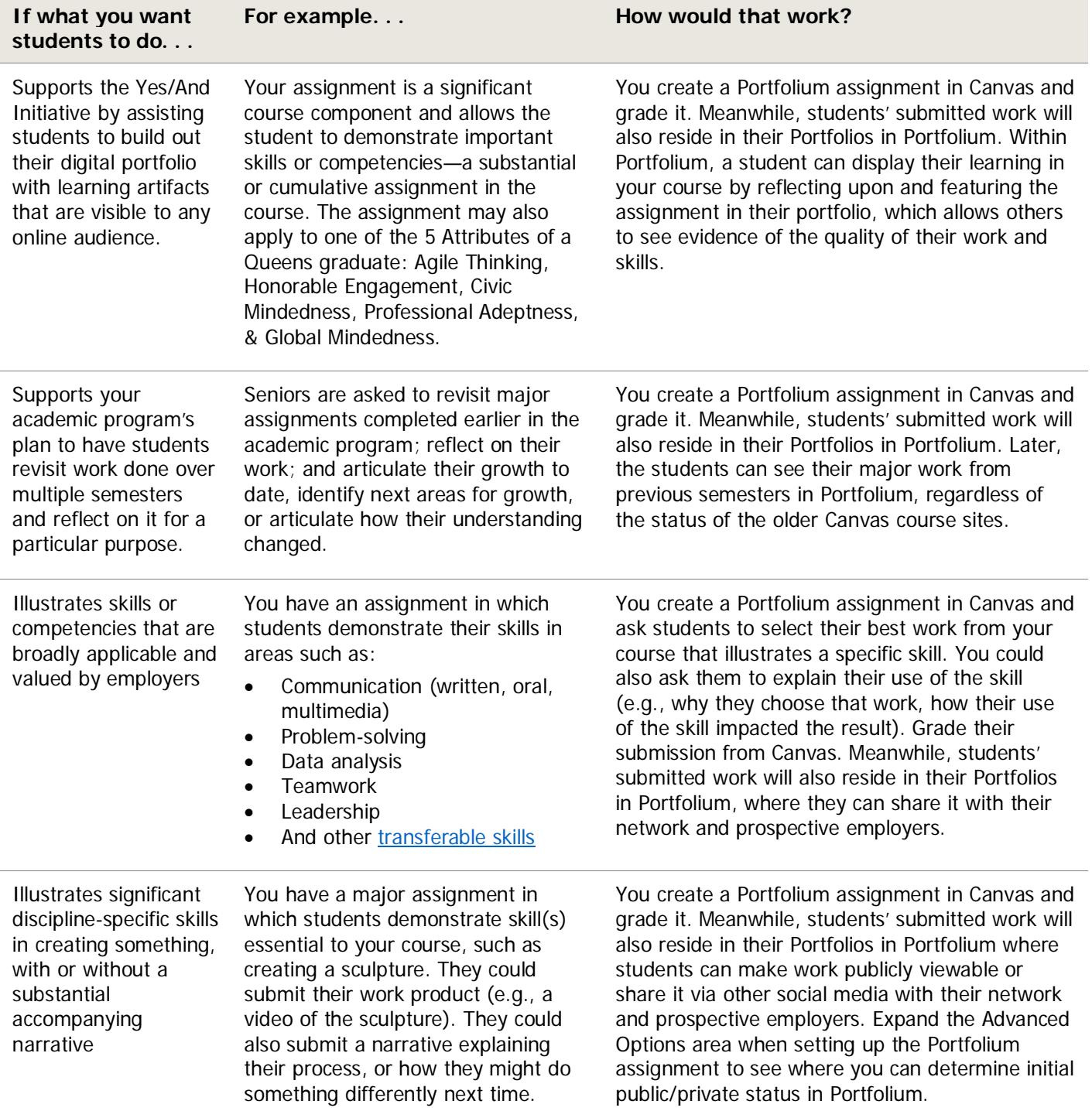

Laura Lohman, Center for the Advancement of Faculty Excellence, Queens University of Charlotte https://my.queens.edu/cafe/SitePages/Home.aspx

# **Adding a Portfolium Assignment in Canvas**

**Tutorial: [How to Add a Portfolium Assignment in Canvas](https://community.canvaslms.com/t5/Outcomes-Pathways/How-do-I-create-a-Portfolium-Course-Assessment-LTI-assignment-in/ta-p/1454)** 

You start assignment setup from within Canvas and are prompted to complete the process in Portfolium.

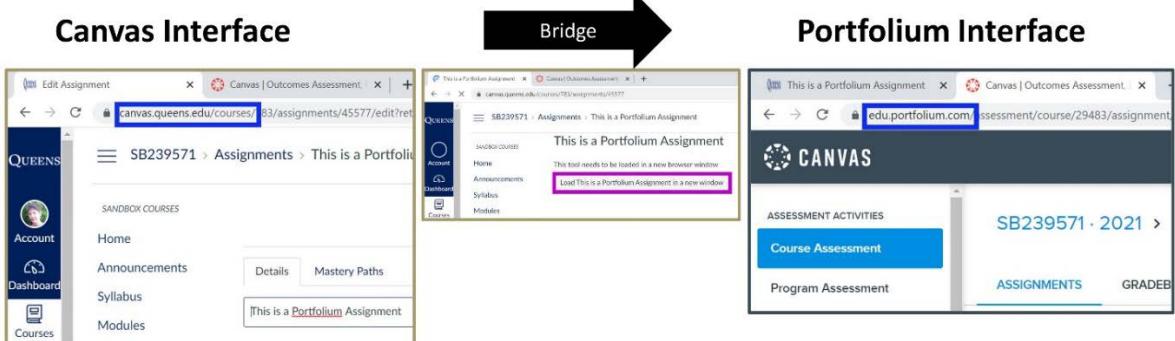

- In the Portfolium interface, above the Create Assignment button, expand the **Advanced Options** area and decide whether students' work will be made public in their Portfolio upon submission or kept private. Either way, you can access their work for grading. If you skip this step, the submission will default to public status in the student's Portfolio as soon as they submit their work. They can change it to private in Portfolium if they'd like, but it will originally appear publicly if you do not alter the default setting in Advanced Options.
- Portfolium offers several Scoring (grading) options; you may find Numeric the most straightforward. Because Portfolium rubrics are limited to those approved for use in Program Level Assessment, instructors cannot create new rubrics to appear in the Rubric dropdown box in Portfolium.
- How do I go back and edit the settings I put on the assignment within the Canvas interface (e.g., points)? Click **Edit Assignment Settings** as you normally would on an Assignment in Canvas.
- How do I edit the settings I put on the assignment in the Portfolium interface? Click the assignment's title in Canvas, then click the button **Load [assignment title] in a new window**. Navigate to Course Assessment for your course, check the box next to the assignment, and click Edit Assignment. Be aware that some settings cannot be changed after you have published the assignment.

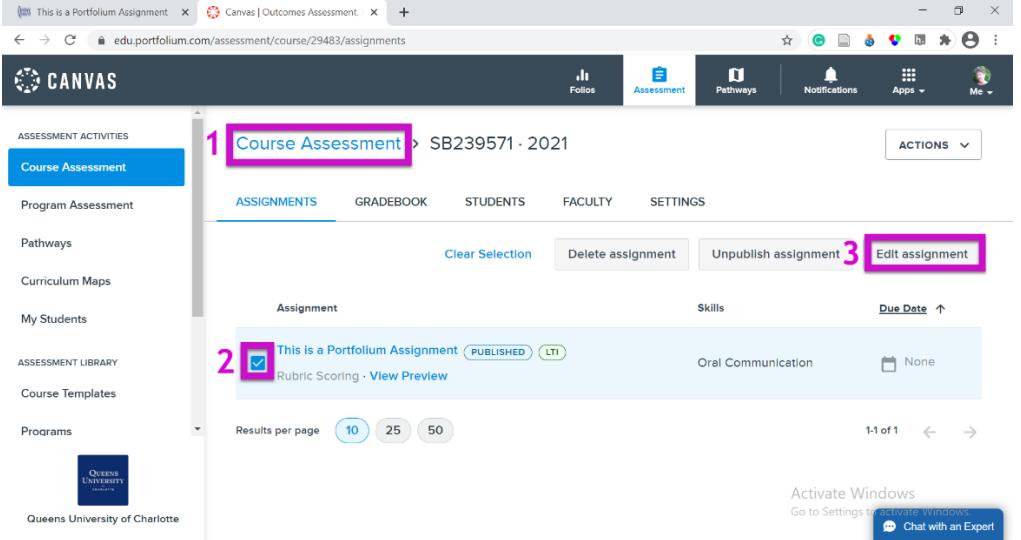

- For technical help with Portfolium, use the Chat feature in the bottom right corner of the Portfolium interface to get help. Or email them at [support@portfolium.com.](mailto:support@portfolium.com) You can also email Daniel Terry [\(terryd2@queens.edu\)](mailto:terryd2@queens.edu) or Luvon Hudson [\(hudsonl2@queens.edu\)](mailto:hudsonl2@queens.edu).
- Portfolium Assignments cannot be set up as Group Assignments in Canvas. Instead, [create a regular Group](https://community.canvaslms.com/t5/Instructor-Guide/How-do-I-assign-an-assignment-to-a-course-group/ta-p/633)  [Assignment in Canvas](https://community.canvaslms.com/t5/Instructor-Guide/How-do-I-assign-an-assignment-to-a-course-group/ta-p/633) and check **Website URLs** submission. This way groups can submit a URL for a [Project created directly in Portfolium](https://community.canvaslms.com/t5/Portfolium-Network/How-do-I-add-Projects-to-my-Portfolio/ta-p/1361) in a group member's portfolio. A Canvas rubric can be used.

### **Grading a Portfolium Assignment in Canvas**

When you're ready to grade the Portfolium Assignment, you'll go into Canvas as you would to grade any Assignment. Once you click into the Portfolium Assignment, you'll be routed to Portfolium. (Or you can click the Folio tab on the Canvas homepage in the left-sside toolbar and that will take you to Portfolium, where you can enter Educator Tools, then My Courses). Once you have clicked into the correct Course in the Portfolium interface, the submitted assignment(s) are listed by student name. Click the Grade button and grade each student's work by leaving a grade and feedback as desired. The grades are routed to the Canvas gradebook.

- **Tutorial:** [How to Grade a Portfolium Assignment](https://community.canvaslms.com/t5/Outcomes-Pathways/How-do-I-grade-a-Canvas-Outcomes-Assessment-LTI-assignment-as-an/ta-p/1477) That You Set Up in Canvas
- [How to View Grades of Portfolium Assignments](https://community.canvaslms.com/t5/Outcomes-Pathways/How-do-I-view-grades-in-my-course-in-Portfoliuim-Course/ta-p/1430)

#### **Useful Links for Students**

- [How to submit a Portfolium Assignment in Canvas as a student](https://community.canvaslms.com/t5/Outcomes-Pathways/How-do-I-submit-a-Portfolium-assignment-in-Canvas-as-a-student/ta-p/1442)
- [What types of files can students add to a Portfolium assignment?](https://community.canvaslms.com/t5/Portfolium-Network/What-types-of-files-can-I-upload-to-Portfolium/ta-p/1408)
- [What do Portfolios look like?](https://portfolium.com/Natane_Deruytter)
- [How does a student add a Project directly within Portfolium?](https://community.canvaslms.com/t5/Portfolium-Network/How-do-I-add-Projects-to-my-Portfolio/ta-p/1361) (only applicable when a Portfolium Assignment has **not** been set up in Canvas)
- [How does a student get the URL for a Project created in Portfolium?](https://community.canvaslms.com/t5/Portfolium-Network/How-do-I-generate-a-link-or-embed-code-to-share-my-projects/ta-p/1378)
- How does a student view the scoring of their [Portfolium assignment?](https://community.canvaslms.com/t5/Outcomes-Pathways/How-do-I-view-scoring-details-for-my-Portfolium-assignment/ta-p/1432)

## **When You Might Not Use Portfolium for Course-Level Assessment of Student Learning**

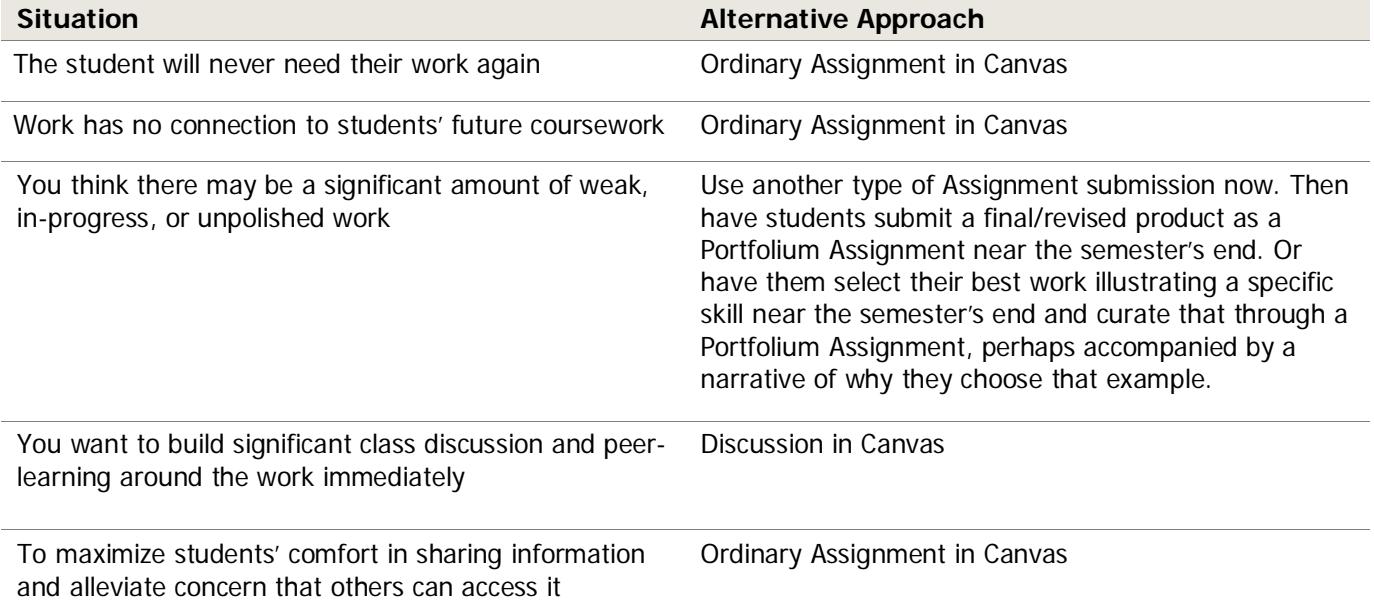

#### **Using Portfolium for Program Assessment**

The Portfolium Assignments that students submit can be used as artifacts for program assessment purposes. A department or program administrator can create a Program Assessment structure within Portfolium that utilizes rubrics and student learning outcomes to measure whether/to what extent students are meeting program objectives. Student submissions in the form of Portfolium Assignments are used as artifacts in the assessment process. For specific information and coaching about Program Assessment functions within Portfolium, contact Daniel Terry, Director of Yes/And [\(terryd2@queens.edu\)](mailto:terryd2@queens.edu) or Nicole Tarr, Director of Institutional Effectiveness [\(tarrn@queens.edu\)](mailto:tarrn@queens.edu). Explore more General information about [Program Assessment functions in](https://community.canvaslms.com/t5/Outcomes-Pathways/tkb-p/outcomes#ProgramAssessment) Portfolium.